## **Moving Files to an SD Card**

You can move videos and still images from the built-in memory to SD card or from slot A to slot B.

Files that are moved will be deleted from the built-in memory or slot A. Moving still images to SD cards makes it convenient to bring them to the shop for printing (developing).

## **Caution :**

- 0 Make sure that there is enough space left in the destination medium.
- 0 Videos in the SD card cannot be moved to the built-in memory or from slot B to slot A.
- **1** Select video or still image mode.

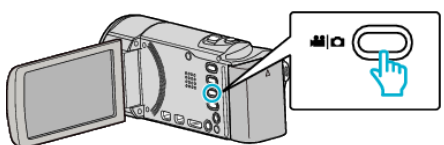

**2** Tap  $\Box$  to select the playback mode.

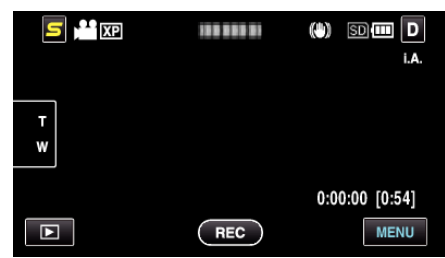

- $\bullet$  Tap  $\bullet$  to return to the recording mode.
- 0 The mode changes between recording and playback with every tap.
- *3* Tap "MENU".

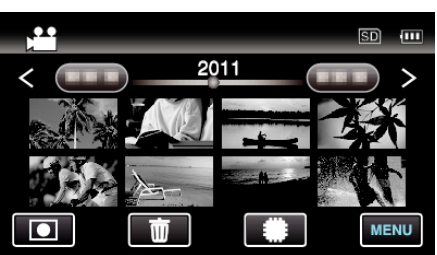

*4* Tap "MOVE".

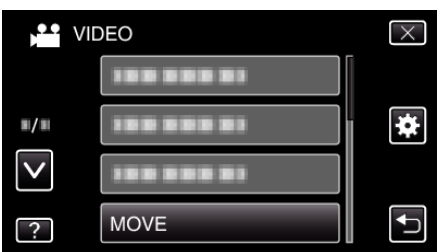

**5** Tap on the files to move.

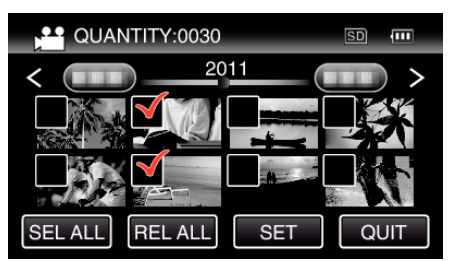

- $\bullet \checkmark$  appears on the selected files.
- To remove  $\checkmark$  from a file, tap on the file again.
- 0 Tap "SEL ALL" to select all files.
- 0 Tap "REL ALL" to release all selections.
- 0 "SET" is deactivated when no file is selected.
- *6* Tap "SET".

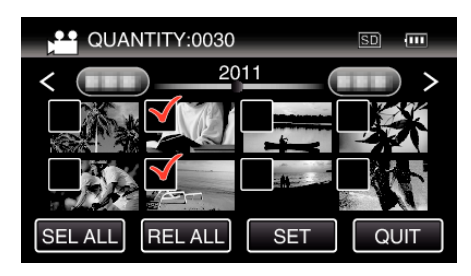

*7* Tap "YES".

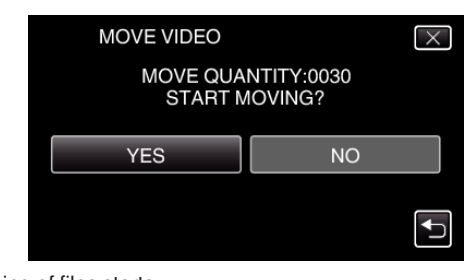

- $\bullet$  Moving of files starts.
- After moving, tap "OK".